# **P2W Skills for Success** Activity Set 22: Graphs Part 1

www.pathwaytowork.ca

Funded by the Government of Canada's Adult Learning, Literacy and Essential Skills Program.

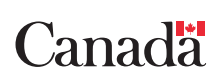

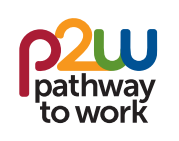

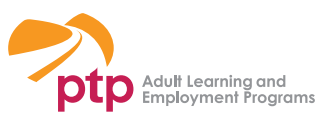

### **22.1: Getting Started**

**Why?** To better understand employment-related numerical information Who?  $\mathsf{V}$  Sales managers read bar graphs to compare sales in different departments.  $\vee$  Real estate agents read circle graphs showing the proportion of house sales that are first-time buyers.  $\vee$  Health and safety representatives read line graphs showing injury rates over time to identify patterns and trends. **What's involved?** • Recognizing types of graphs • Identifying purpose of data display • Interpreting organizational features (e.g., titles, labels and legends) • Locating data • Identifying patterns and trends **How about you?**  List some situations when you have interpreted information in graphs. 1. 2. 3. 4 5. How comfortable are you using these skills? **What? 1 2 3 4 5 6 7 8 9 10** I need a lot of practice I have a lot of practice I'm very comfortable 0 10 20 30 40 50 Jennifer Said Mike Leroy Mei Julia 9% 23% 27% 41% Growth averages days after germination height (cm) Graphs can present numerical information about work in many formats.

### **22.2: Bar Graphs**

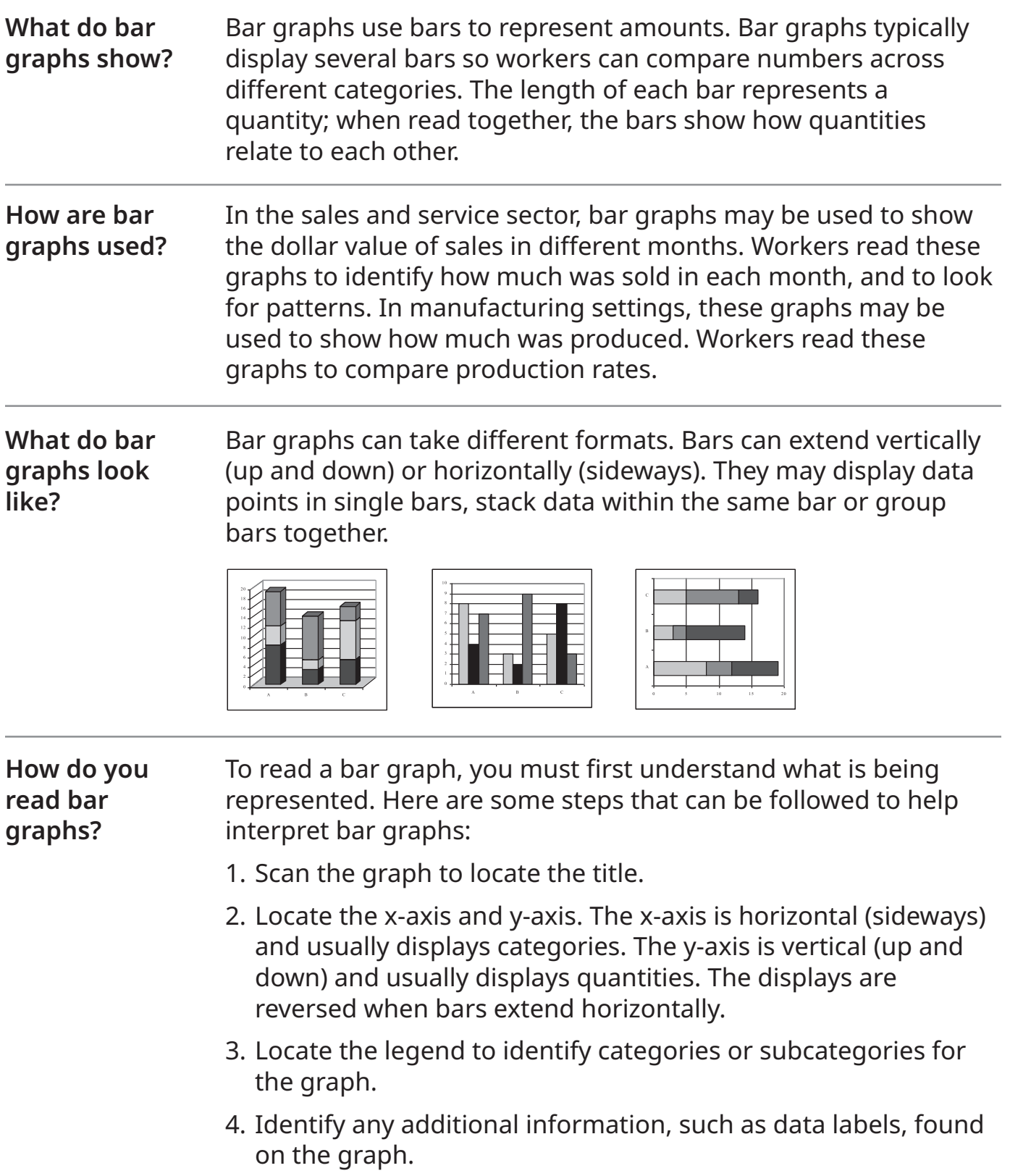

(page 2 of 2)

### **22.2: Bar Graphs**

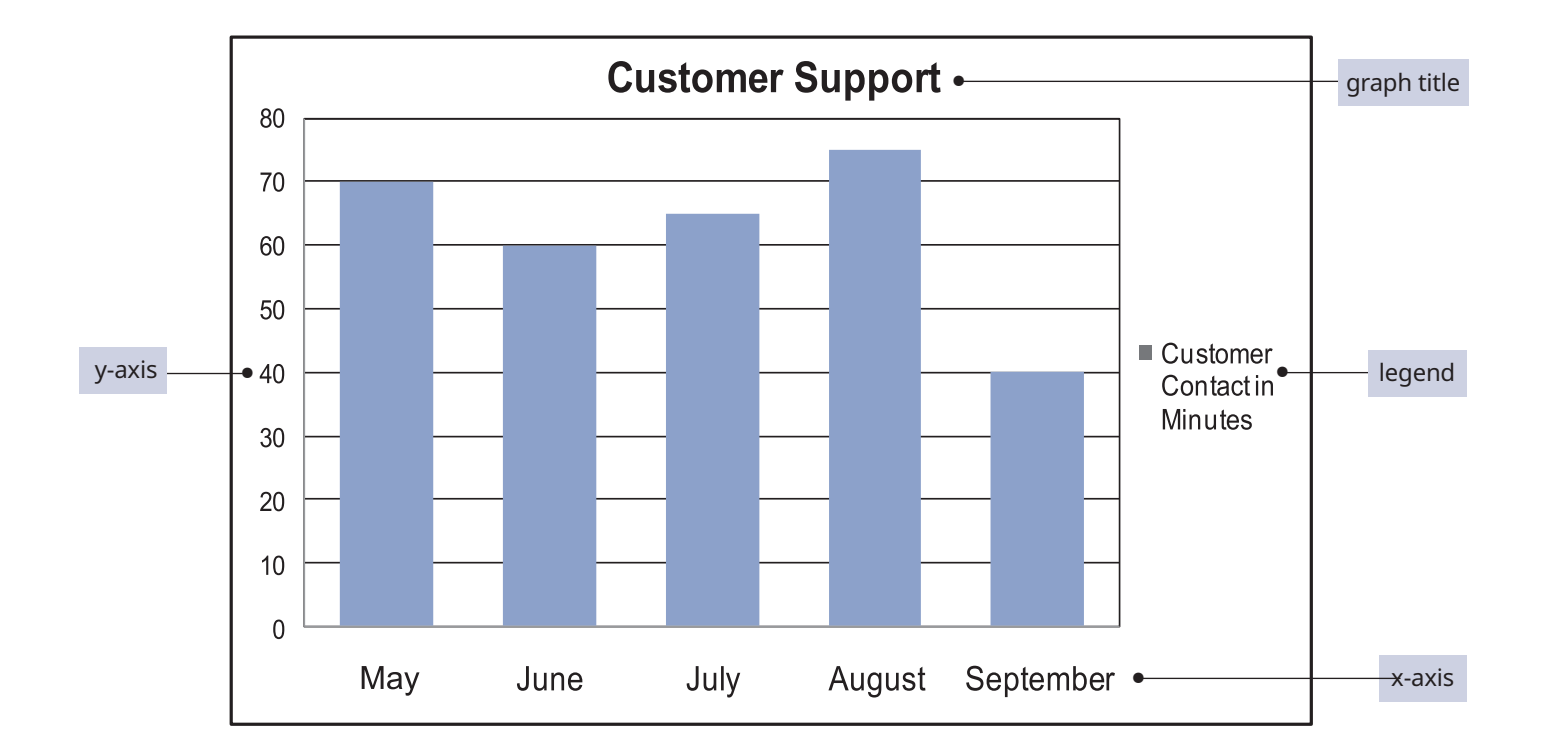

### Follow these steps to interpret the bar graph.

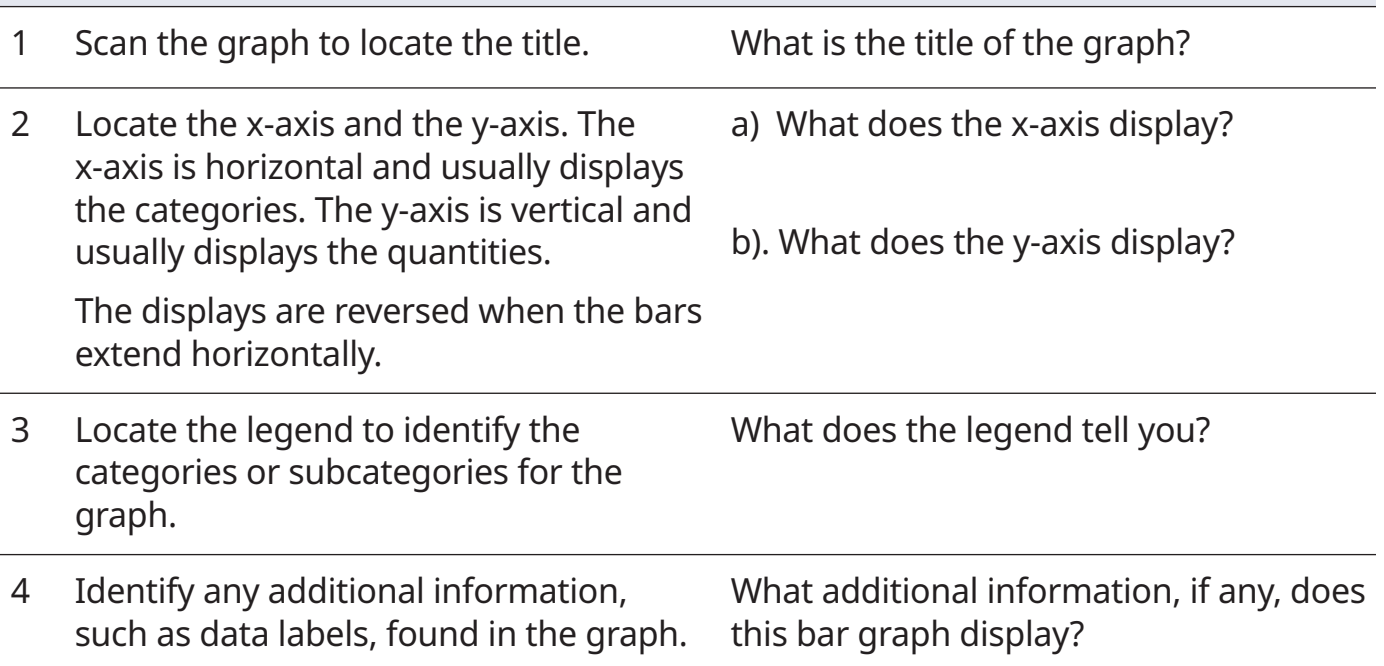

### **22.3: Bar Graphs Practice A**

The graph below displays injury data from the Manitoba Workers Compensation Board (WCB). Follow the instructions in **22.2: Bar Graphs** to interpret the graph, then answer the questions below. Here are some things to note about the graph:

• Time loss injuries refer to workplace injuries which the WCB was notified of, and that were accepted by the WCB.

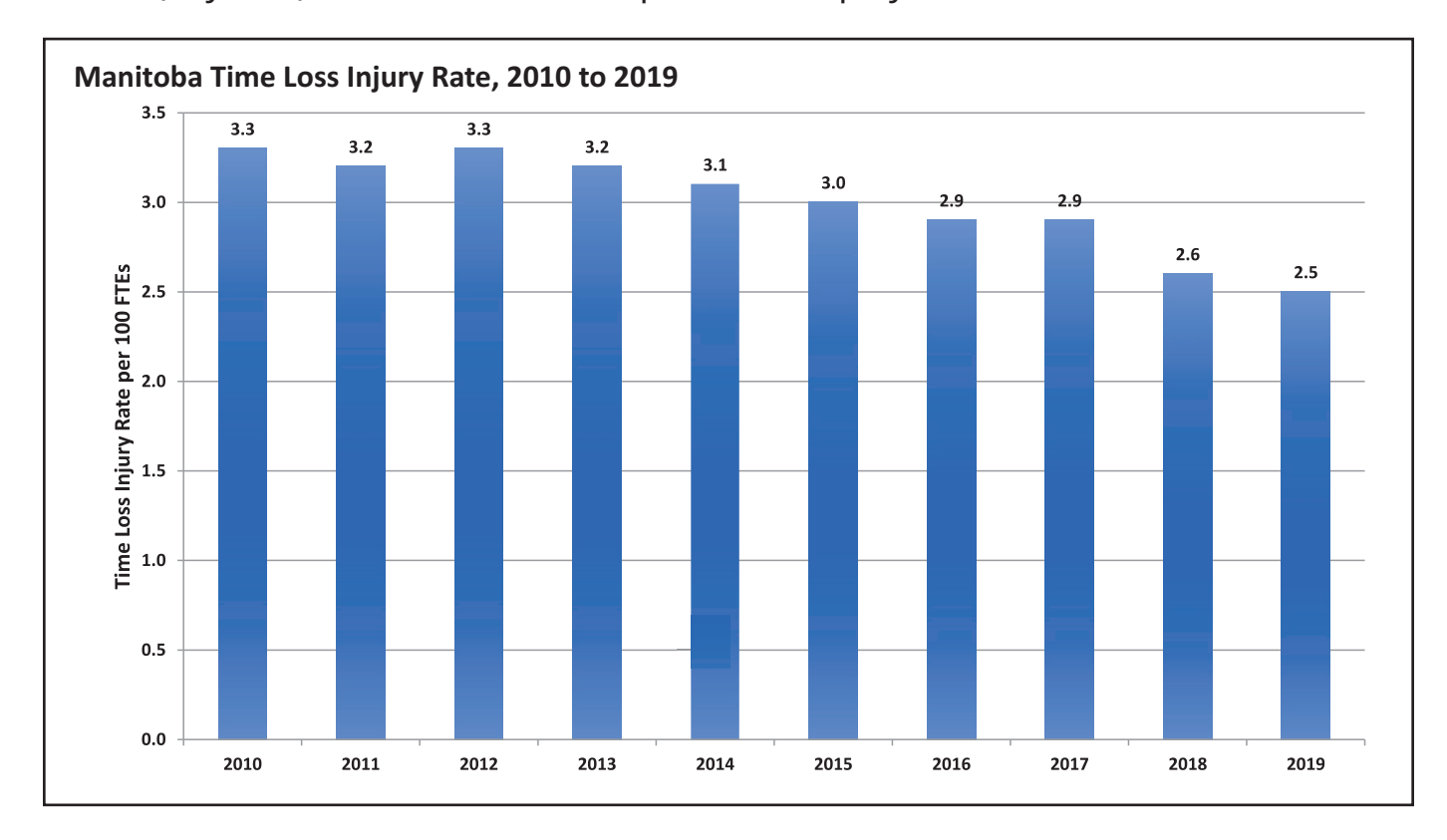

• FTE (in y-axis) refers to full-time equivalent employees.

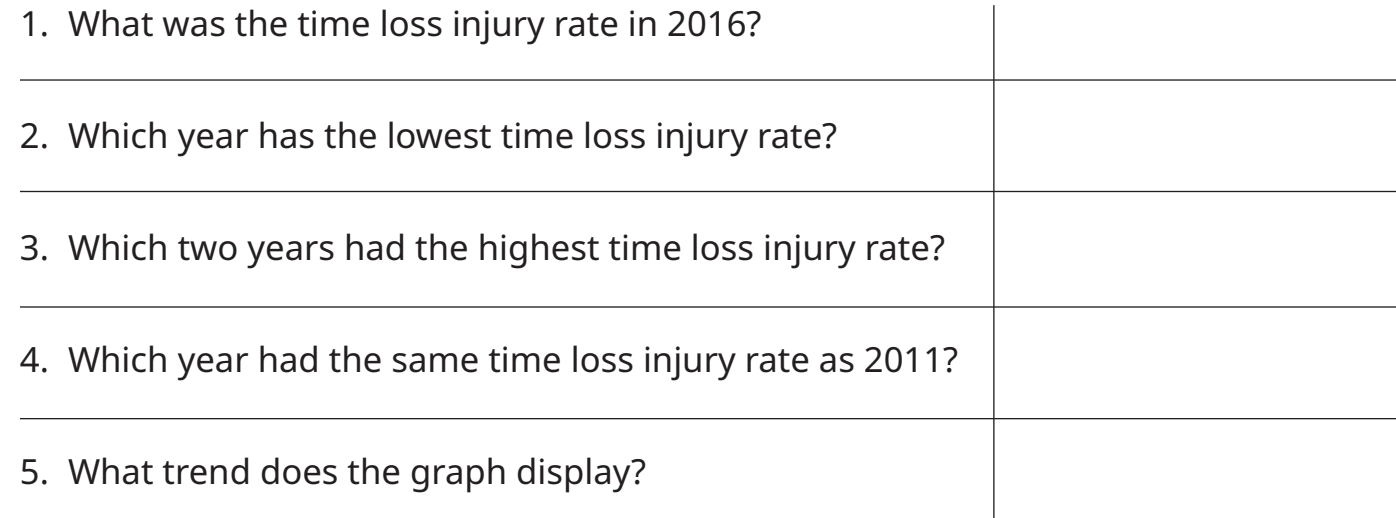

### **22.4: Bar Graphs Practice B**

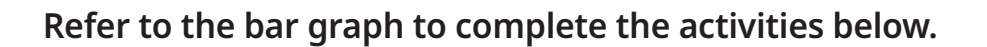

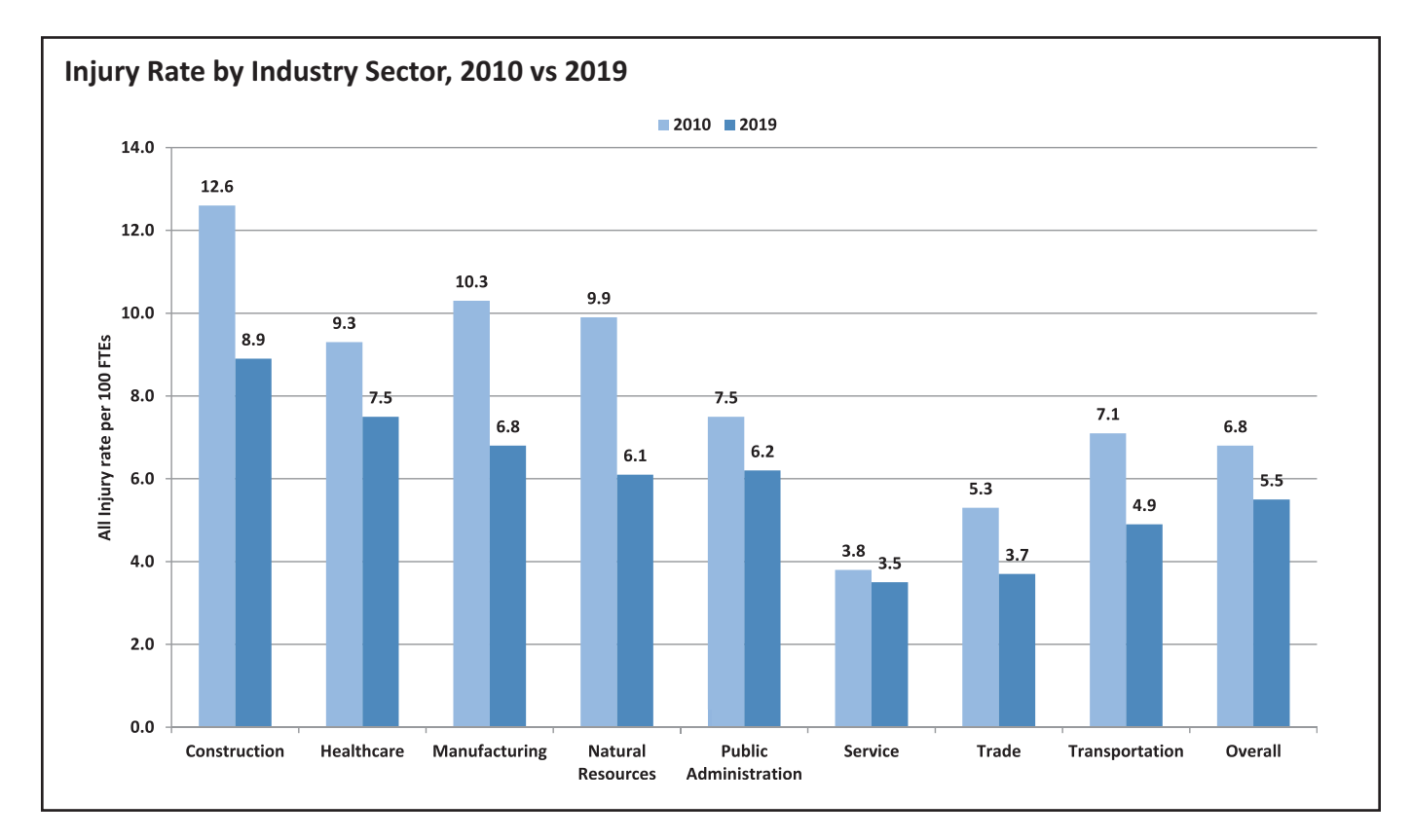

- 1. Choose a partner to work with.
- 2. Interpret the graph together.
- 3. Make a list of at least five observations from the data displayed on the graph.
- 4. Present your analysis to the rest of class.

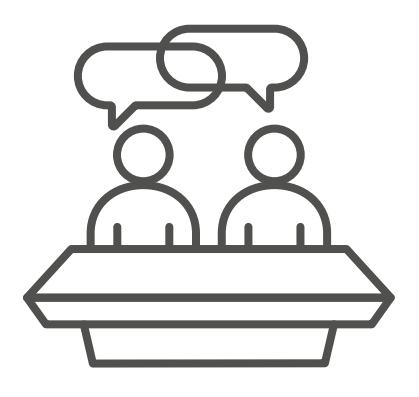

## **22.5: Creating Bar Graphs**

1. Check the box that describes what you can do using Excel.

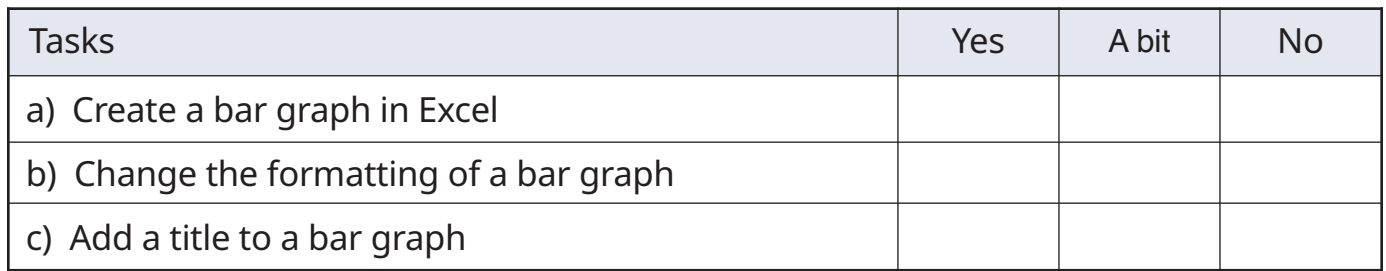

#### 2. Need to learn more?

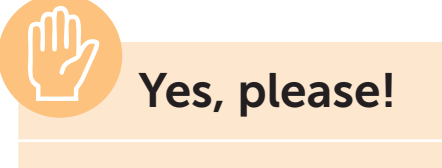

Ask your instructor to help you learn or review these skills.

**No, I'm good.**

Use Excel to create a bar graph.

- 1. Create a workbook.
- 2. Enter the monthly expenses below into a spreadsheet.
- 3. Highlight the data and create a bar graph.
- 4. Add a title to the graph.
- 5. Save the workbook in a folder on the computer.

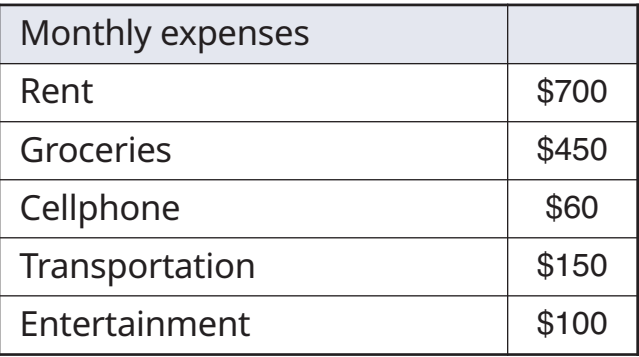